# **Experiment 8 Transients of a First Order RC Circuit**

## **Introduction**

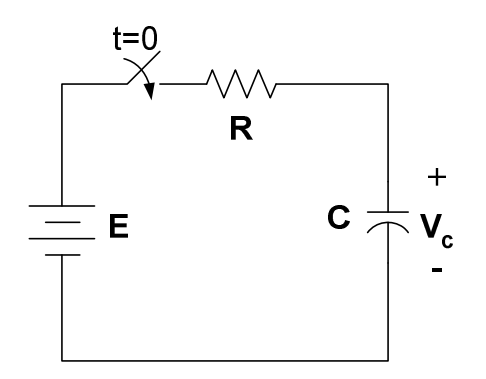

Figure 1: RC series circuit

The capacitor in the circuit of Figure 1 is assumed to have no initial voltage. When the switch is closed, the capacitor begins to charge. The voltage  $V_c(t)$  across the capacitor for t=0 is given as,

$$
Vc(t) = E(1 - e^{-t/RC})
$$
 (1)

The current through the capacitor is expressed as,

$$
I_c = \frac{E}{R}e^{-\frac{t}{RC}}
$$
 (2)

## **Objectives**

- 1. To perform a transient analysis of the circuit using *Multisim Electronic Workbench*
- 2. To verify the simulation results with laboratory hardwired components.

## **Materials**

One dc power source One multimeter Capacitor, 3.3mF, 80V dc Resistor, 6.8KΩ One switch & one stopwatch (for hardwired experiment).

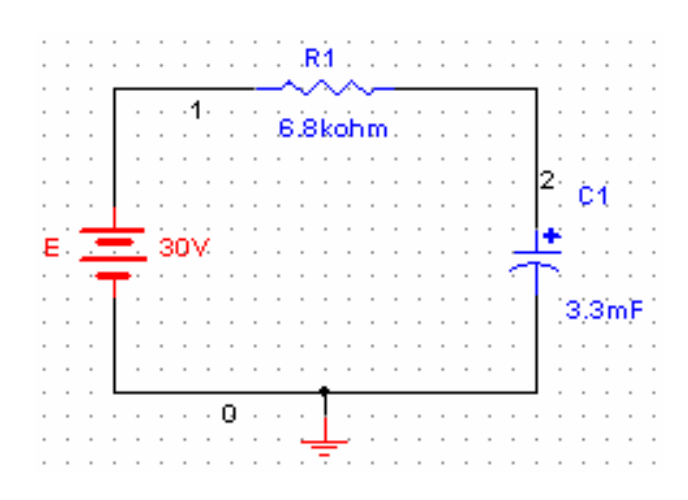

Figure 2: RC circuit for simulation on Multisim Electronics Workbench

## **Procedure**

## *Simulation*

- 1. Build the circuit on *Multisim Electronics Workbench*. Note the node numbers.
- 2. Run the Transient Analysis. The procedure is given as:
	- a. Select **Simulate** on **Main Menu**
	- b. Select **Analysis**
	- c. Select **Transient Analysis**
	- d. Select **Analysis Parameters**
		- Initial Conditions  $\longrightarrow$  Set to zero
		- Start time  $0 s$
		- End time  $120 \text{ s}$

#### e. Select **Output Variables**

 $\rightarrow$  select node 2 (left box, this is the node for capacitor voltage, you might have different node number for capacitor voltage)

select **plot during simulation** (right box)

- f. Select **Simulate**
- 3. Observe the wave shape. If you have access to a printer, print your results. Using the cursor tool record the results and enter the results into Table 1 at the given time instants.

| Time (sec)        | $\bf{0}$ | 5 | <b>10</b> | 15 <sup>1</sup> | <b>20</b> | 30 | 40 | 50 | 60 | 70 | 80 | 90 | 100 | <b>110</b> | <b>120</b> |
|-------------------|----------|---|-----------|-----------------|-----------|----|----|----|----|----|----|----|-----|------------|------------|
| $V_c$ (Workbench) |          |   |           |                 |           |    |    |    |    |    |    |    |     |            |            |
| $V_c$ (Hardwired) |          |   |           |                 |           |    |    |    |    |    |    |    |     |            |            |
|                   |          |   |           |                 |           |    |    |    |    |    |    |    |     |            |            |
|                   |          |   |           |                 |           |    |    |    |    |    |    |    |     |            |            |
| Average           |          |   |           |                 |           |    |    |    |    |    |    |    |     |            |            |

Table 1 Transient response of RC circuit

4. Plot  $V_c$  vs. time (in the event you could not get a print).

## *Hardwired Experiment*

5. Build the circuit given in Figure 3 with laboratory hardwired components. Note that this circuit is the same as in Figure 2 except the switch.

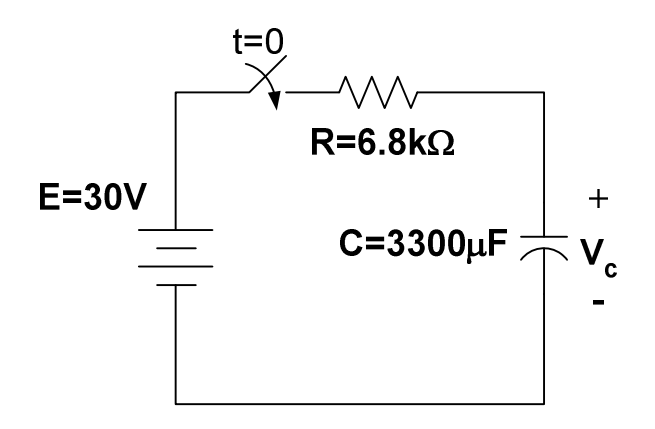

Figure 3: RC circuit for hardware experiment

- 6. Turn switch on and measure the voltage across the capacitor using a multimeter. Keep counts of time using a stopwatch. Follow the time schedule as given in Table1.
- 7. Repeat the measurements three times and find the average for each time steps. Enter the average value in Table 1. Before repeating the measurements, place a short circuit across the capacitor to make sure that capacitor has no voltage initially (Use a small resistance in series to discharge the capacitor)
- 8. Plot the voltage response on the same graph paper as simulation plot.

### **Questions**

1. Compare the results of simulation with hardwired experiment. Discuss the results.

2. Calculate the time constant from both the curves (simulation and hardwired). Compare them with the theoretical value. Comment on your results.

3. Draw the circuit diagram of a first order network that has more than one capacitor.

**Any other observations or comments**